## How to translate the Crystal Master from Boyum IT A/S

This document describes how to translate Crystal Report document masters from Boyum IT A/S.

## **Requirements**

You will need to have the Crystal Report Designer installed. Furthermore you need to turn on Multilanguage support for your database in order to test your translations.

## **How to translate**

All translation of Crystal Masters is done in Crystal Report Formulas, so there is no requirement for external translation files or databases. This will give a sample on how to make the translation.

First locate the crystal report to translate and open it in the Crystal Report Designer:

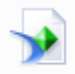

Documents.rpt Type: Crystal Reports

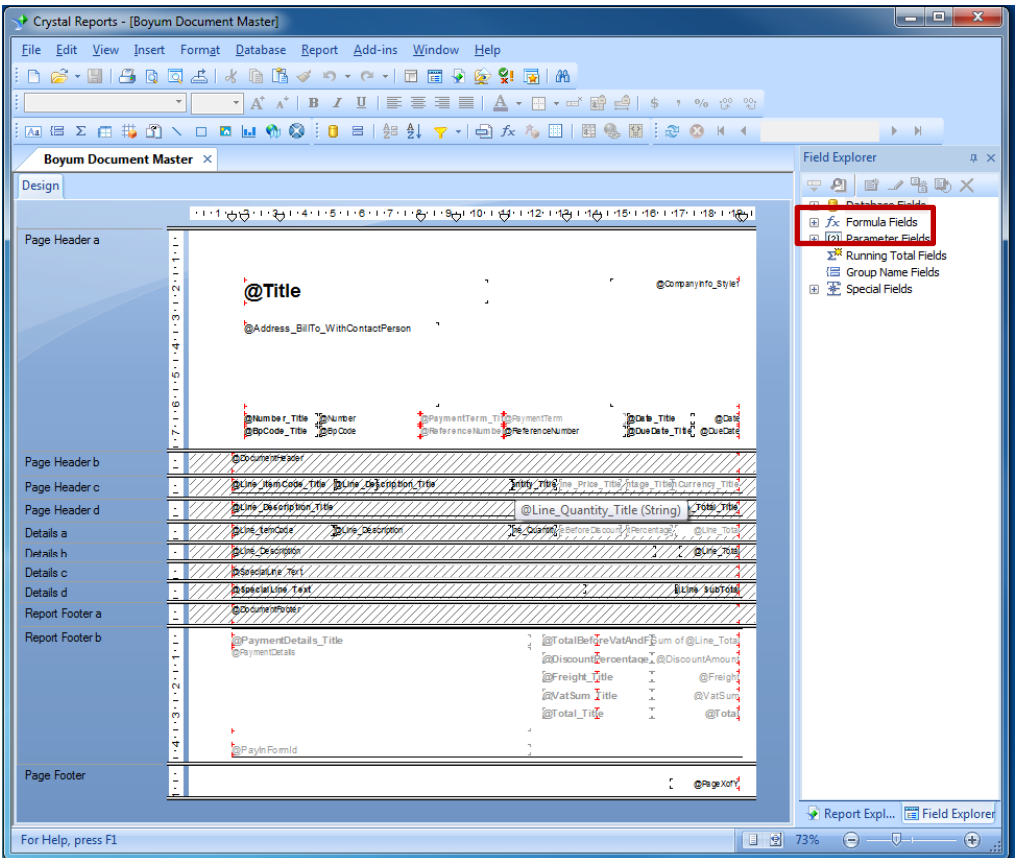

As mentioned, all translation are done via formulas (No text are manually entered in the design surface) so let us focus on the Formulas fields in the document.

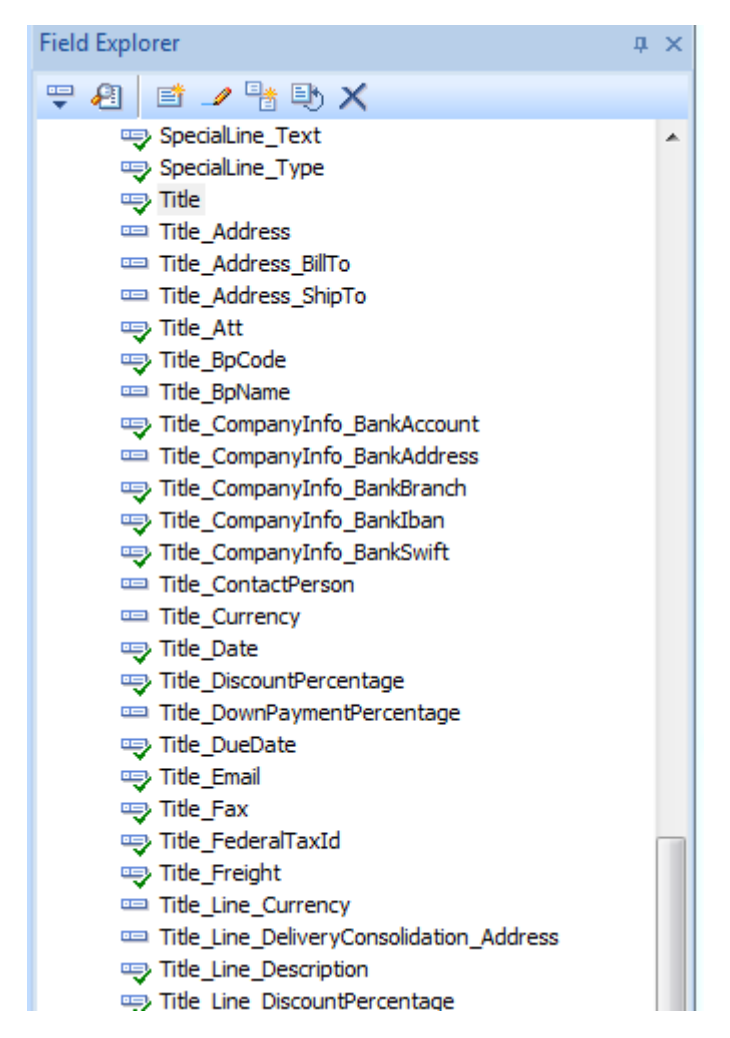

As you can see there is a lot of formula fields in the report. Roughly 2 per information item.

In order to translation you will need to focus on the formulas fields that have the prefixed "Title\_"

Example: **SpCode** BpName  $\rightarrow$  means Title\_BpCode

Title\_BpName ma Title CompanyInfo Papk

Here the "BpCode" holds the value of the Business Partner Code from the database while the description of the field in its translated value.

If you go through all formulas and translate inside the Title\_ formulas you will have translated the entire document (More on how you do this technically later)

Before we translate lets, quickly look at how the language to use is determined. If you look at the end of the Formulas list there is a Formula called "X\_Language" and this is the one that controls the language.

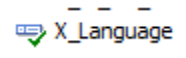

Let's have a look at the formula.

```
switch (
{Header.LangCode} = 1, 'HE', //Hebrew
{Header.LangCode} = 3, 'EN', //English
{Header.LangCode} = 5, 'PL', //Polish
{Header.LangCode} = 8, 'GB', //Englis (UK)
{Header.LangCode} = 9, 'DE', //German
{Header.LangCode} = 11, 'DK', //Danish
{Header.LangCode} = 12, 'NO', //Norwegian
{Header.LangCode} = 13, 'IT', //Italian
{Header.LangCode} = 14, 'HU', //Hungarian
{Header.LangCode} = 16, 'NL', //Dutch
{Header.LangCode} = 17, 'FI', //Finnish
{Header.LangCode} = 18, 'GR', //Greek
{Header.LangCode} = 19, 'PT', //Portuguese
{Header.LangCode} = 20, 'SE', //Swedish
{Header.LangCode} = 22, 'FR', //French
{Header.LangCode} = 23, 'ES', //Spanish
{Header.LangCode} = 24, 'RU', //Russian
{Header.LangCode} = 25, 'CO', //Spanish (LA)
{Header.LangCode} = 26, 'CZ', //Czech
{Header.LangCode} = 27, 'SK', //Slovak
True, 'EN' //Unknown (English)
D
```
The formula work on SAP internal Id's of languages, 1, 3, 5, 8 etc… And translate it into the more human friendly name "HE", "EN", "PL" etc. We use a switch case to determine this and this also select the default language which in this case is English.

## **Translation the Title\_ formula fields**

Now we know enough to translate so let's look at a few translation examples:

吗 Title\_Date

We start off with a simple sample of translating the Title Date... The translations already contains one or more translation. In our sample here we already support English, Danish, Norwegian, German, Spanish and Finnish and for this sample we wish to support Dutch (NL).

```
switch (
    {@X Language} = 'DK', 'Bogføringsdato',
    {@X Language} = 'NO', 'Bokføringsdato',
    {@X_Language} = 'DE', 'Buchungsdatum',
    {@X Language} = 'ES', 'Fecha contable',
    {@X Language} = 'FI', 'Tositepvm',
    True, 'Doc. date' //Default English
D
```
Here is the formula without the new translation. We uses a switch to base on the X\_Language to set the right translation. That means that if Language is 'DK' then it result 'Bogføringsdato', while if the Language is 'FI' then we get 'Tositepvm'… If the current language is not represented it will default to the default language English.

Now let's add Dutch as an example. From the X Language we know that Dutch have code 'NL' so adding is quite simple:

```
and the
switch (
     \{\frac{\theta}{x} Language} = 'DK', 'Bogføringsdato',
     (<sub>(</sub>\overline{X} Language} = 'NO', 'Bokføringsdato',
    ((XLanguage} = 'DE', 'Buchungsdatum',
    {@X_Language} = 'ES', 'Fecha contable',
    ( (\&[Language} = 'FI', 'Tositepvm',
    {@X Language} = 'NL', 'Boekingsdatum','
    True, 'Doc. date' //Default English
D
```
This formula is now translated is and we can move on to the next.

Not all formulas are quite as simple as this as it depends on BP type, document etc. In such cases there a multiple nested Switches but the process is the same. Here is a sample of Title\_BP.

```
switch (
{Header.CardType} = 'C',
     switch (
           \{\mathcal{C}X Language} = 'DK', 'Kundenr.',
           {QXLanguage} = 'NO', 'Kundenr.',
           {@X Language} = 'DE', 'Kundennr.',
           {@X_Language} = 'ES', 'Número de cliente',
           {@X Language} = 'FI', 'Asiakasnumero',
          True, 'Customer No.' //Default English
    \lambda{Header.CardType} = 'S',
     switch (
           {@X Language} = 'DK', 'Leverandørnr.',
           {@X_Language} = 'NO', 'Leverandørnr.',
           ( (\overline{X} Language } = 'DE', 'Lieferantennr.',
           {@X_Language} = 'ES', 'Número de proveedor',
           {@X Language} = 'FI', 'Toimittajanumero',
          True, 'Supplier No.' //Default English
    \lambda{Header.CardType} = 'L',
     switch (
           {QX Language} = 'DK', 'Kundeemnenr.',
           {@X Language} = 'NO', 'Prospect nr.',
           {@X Language} = 'DE', 'Potentielle Kundennr.',
           {@X Language} = 'ES', 'Núm. de cliente potencial',
           {R_{\text{A}}_{\text{A}}}_{\text{B}} anguage = {R_{\text{B}}}_{\text{C}} = {R_{\text{B}}}_{\text{C}} , {R_{\text{B}}}_{\text{C}} anguage = {R_{\text{B}}}_{\text{C}} , {R_{\text{B}}}_{\text{D}} anguage = {R_{\text{B}}}_{\text{D}} , {R_{\text{C}}}_{\text{D}} anguage = {R_{\text{B}}}_{\text{D}} , {R_{\text{C}}}_{\textTrue, 'Lead No.' //Default English
    \lambdah
```
And here is it after Dutch is added:

```
switch (
{Header.CardType} = 'C',
    switch (
         \{\frac{\theta}{X} Language} = 'DK', 'Kundenr.',
         {@X Language} = 'NO', 'Kundenr.',
         \{ ( \overline{\text{gX}} Language } = 'DE', 'Kundennr.',
         {@X Language} = 'ES', 'Número de cliente',
         {@X_Language} = 'FI', 'Asiakasnumero',
         ( (\overline{X} Language } = 'NL', 'Klantnummer',
         True, 'Customer No.' //Default English
   \lambda.
{Header.CardType} = 'S',
    switch (
         {@X Language} = 'DK', 'Leverandørnr.',
         ( (\alpha<sup>[</sup>Language} = 'NO', 'Leverandørnr.',
         ( ( X Language ) = 'DE', 'Lieferantennr.',
         {@X_Language} = 'ES', 'Número de proveedor',
         {QXLanguage} = 'FI', 'Toimittajanumero',
         \sqrt{\frac{gX}{\text{Language}}} = 'NL', 'Leverancier Nummer',
         True, 'Supplier No.' //Default English
   \mathcal{L}{Header.CardType} = 'L',
    switch (
         {@X Language} = 'DK', 'Kundeemnenr.',
         {@X Language} = 'NO', 'Prospect nr.',
         {@X Language} = 'DE', 'Potentielle Kundennr.',
         {@X_Language} = 'ES', 'Núm. de cliente potencial',
         ( (M_Language} = 'FI', 'Potentiaalisen kumppanin numero', ( (M_Language} = 'NL', 'Leiden',
         True, 'Lead No.' //Default English
   \lambda\mathcal{E}
```
The most advanced sample is the Title of the document. It is a long formula but the approach is as simple as the two above

```
switch (
  {?ObjectId@} = 23,switch (
                      tcn(<br>{@X_Language} = 'DK', 'Tilbudsnr.',<br>{@X_Language} = 'NO', 'Tilbudsnr.',<br>{@X_Language} = 'DE', 'Angebotsnr.',<br>{@X_Language} = 'ES', 'Número de oferta',<br>{@X_Language} = 'FI', 'Tarjousnumero',<br>True, 'Quotation No.' //Def
          \mathcal{E}{?ObjectId@} = 17,switch (
                       \{ @X_Language } = 'DK', 'Ordrenr.',
                      (8X \text{ Language}) = 'MN', 'Orderir.'<br>
(8X \text{Language}) = 'NO', 'Orderir.',<br>
(8X \text{Language}) = 'DE', 'Auttragsnr.',<br>
(8X \text{Language}) = 'ES', 'Número de pedido',<br>
(8X \text{Language}) = 'FI', 'Tilausnumero',True, 'Order No.' //Default English
          \mathcal{E}{?ObjectId@} = 15,
            switch (
                       \{\mathfrak{X}\_\texttt{Language}\} = 'DK', 'Levering',
                      (8X_Language Y = YIN, 'Levering',<br>
(8X_Language Y = YIN', 'Levering',<br>
(8X_Language Y = YEN, 'Lieferung',<br>
(8X_Language Y = YEN, 'Entrega',<br>
(8X_Language Y = YIN', 'Toimitusnumero',<br>
True, 'Delivery No.' //Default En
          \mathcal{E}{?ObjectId@} = 16,switch (
                        {@X_Language} = 'DK', 'Returnering',
                         \cdotsisso.
\sim 10
```
Should you have any question regarding translations then please contact [rwj@boyum-it.com](mailto:rwj@boyum-it.com)

þ